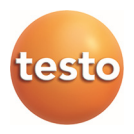

## **testo 420 · Manometro pressione differenziale**

Istruzioni per l'uso

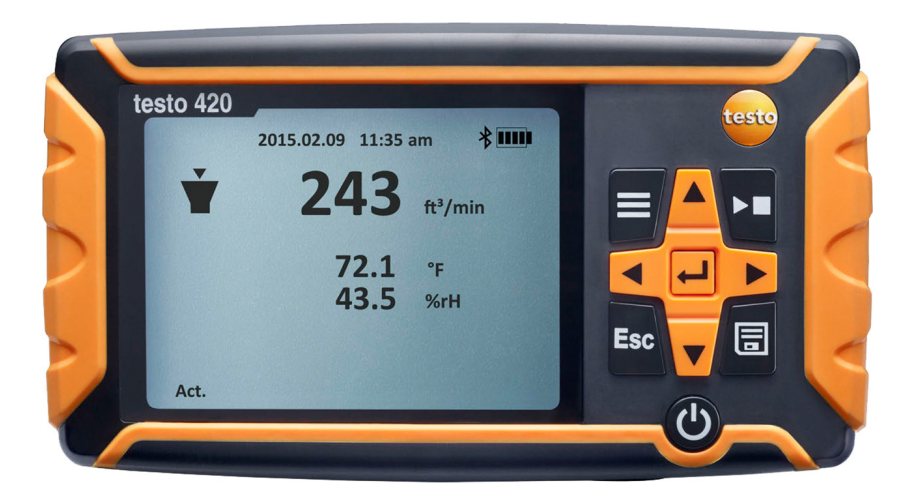

# 1 Indice

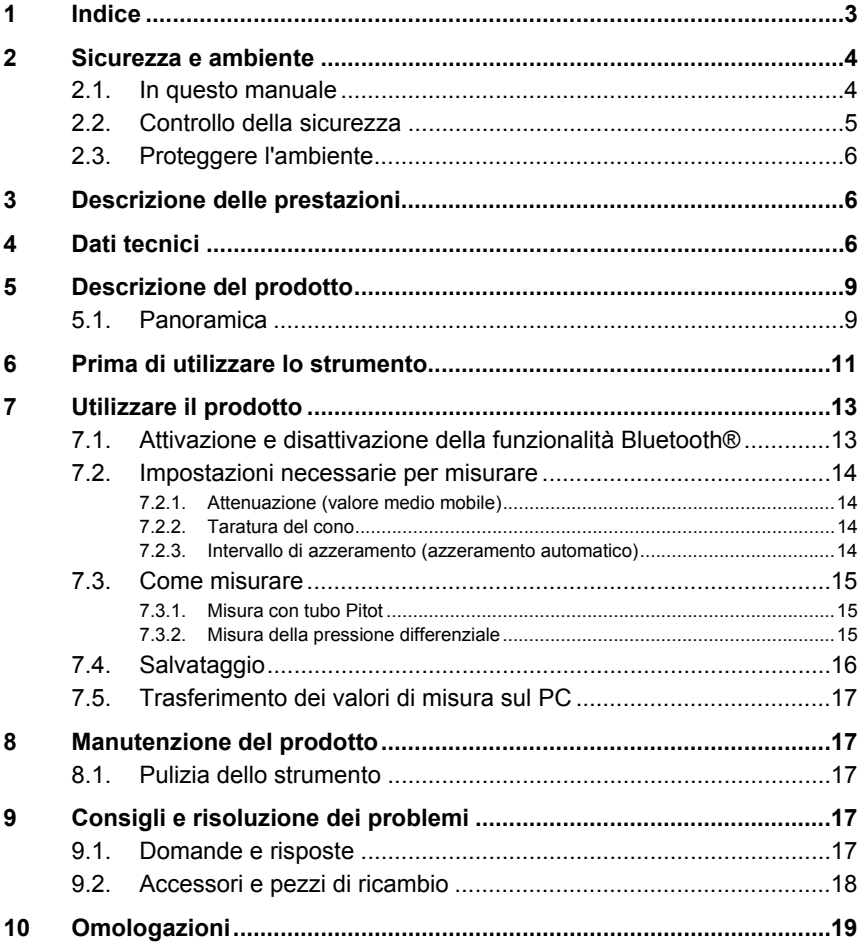

# **2 Sicurezza e ambiente**

## **2.1. In questo manuale**

### **Utilizzo**

- > Leggere attentamente il presente manuale per acquisire familiarità con lo strumento prima della messa in funzione. Leggere in particolare le istruzioni di sicurezza e avvertenza per prevenire lesioni e danni al prodotto.
- > Conservare il manuale a portata di mano per consultarlo in caso di necessità.
- > Consegnare il presente manuale al successivo utente dello strumento.

### **Simboli e convenzioni di scrittura**

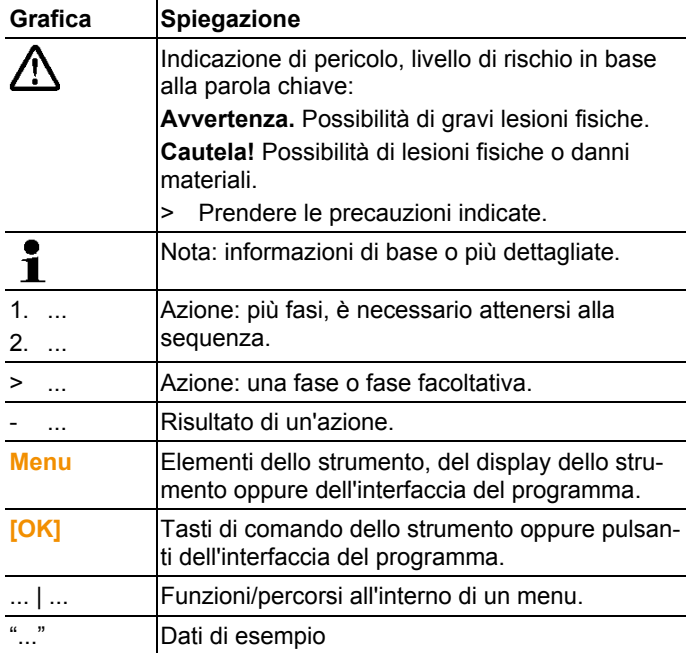

## **2.2. Controllo della sicurezza**

- > Non mettere in funzione lo strumento se sono presenti dei danni sulla custodia, sull'alimentatore o sui cavi.
- > Non eseguire misurazioni a contatto su componenti non isolati conduttori di tensione.
- > Non conservare il prodotto insieme a solventi. Non utilizzare essiccanti.
- > Eseguire i lavori di manutenzione e riparazione su questo strumento solo come descritto nella documentazione. Attenersi alle procedure prescritte. Utilizzare solo pezzi di ricambio originali Testo.
- > Eventuali pericoli possono scaturire anche dagli impianti da misurare e/o dall'ambiente in cui si svolge la misura: durante l'esecuzione di misurazioni attenersi alle norme di sicurezza vigenti in loco.
- $\ddot{\mathbf{i}}$ Testo garantisce la funzionalità dei suoi prodotti se usati in modo regolamentare. Questa garanzia non si applica alle caratteristiche dei prodotti Testo in combinazione con prodotti non autorizzati di altre marche. I prodotti della concorrenza non sono autorizzati da Testo.

Come è consuetudine, Testo esclude generalmente il diritto di ricorrere al servizio assistenza e alla garanzia se questo si riferisce a una funzionalità che non era stata garantita da Testo come parte dell'offerta. Simili diritti decadono anche in caso di uso improprio e/o uso dei prodotti ad es. in combinazione con prodotti non autorizzati di altre marche.

### **Bluetooth® (optional)**

Cambi o modifiche che non sono espressamente approvate dall'ente ufficiale responsabile possono portare al ritiro dei permessi operativi.

La trasmissione dei dati può essere disturbata da strumenti che trasmettono sulla stessa banda ISM, p.es. WLAN, forni a microonde, ZigBee.

L'uso di connessioni radio non è permessa p.es. in aerei e ospedali. Per questa ragione, prima di accedere a questi luoghi è necessario:

- > Spegnere gli apparecchi.
- > Isolare gli apparecchi da tutte le sorgenti elettriche esterne (cavo elettrico, batterie esterne, ...).

# **2.3. Proteggere l'ambiente**

- > Smaltire le batterie difettose o esauste in conformità con le disposizioni di legge vigenti.
- > Al termine della vita operativa dello strumento, smaltirlo nella raccolta differenziata per dispositivi elettrici/elettronici (secondo le norme vigenti) oppure restituirlo a Testo per lo smaltimento.

# **3 Descrizione delle prestazioni**

Il balometro testo 420 viene utilizzato per misurare la portata volumetrica (applicazione principale), per misurare con tubi Pitot e per misurare la pressione negli impianti di condizionamento e ventilazione. Grazie ai coni di misura intercambiabili, lo strumento testo 420 può essere utilizzato per misurare il flusso di mandata e ripresa di diffusori di varie dimensioni.

L'app supplementare (per Android/iOS) permette non solo di visualizzare comodamente i valori di misura su un tablet o uno smartphone, ma anche di avviare, arrestare e salvare una misura.

# **4 Dati tecnici**

 $\mathbf i$ L'uso del modulo radio, che è soggetto alle regole e alle leggi vigenti nel paese di utilizzo, è consentito esclusivamente nei paesi per i quali esiste un'approvazione nazionale.

> L'utente e ciascun proprietario si impegnano a rispettare queste regole e condizioni di utilizzo, prendendo atto del fatto che la rivendita, l'esportazione, importazione, ecc., in particolare nei paesi sprovvisti di un'approvazione nazionale, ricadono sotto la loro responsabilità.

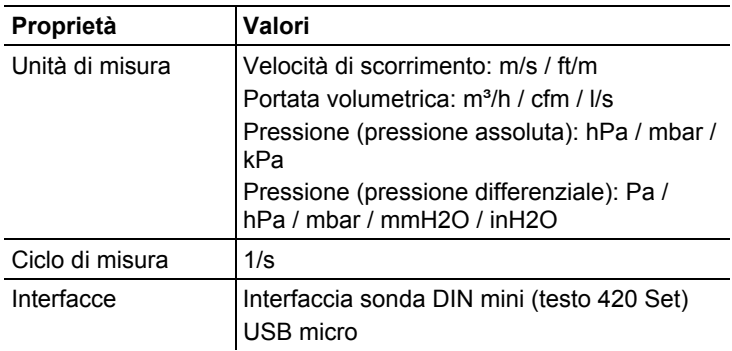

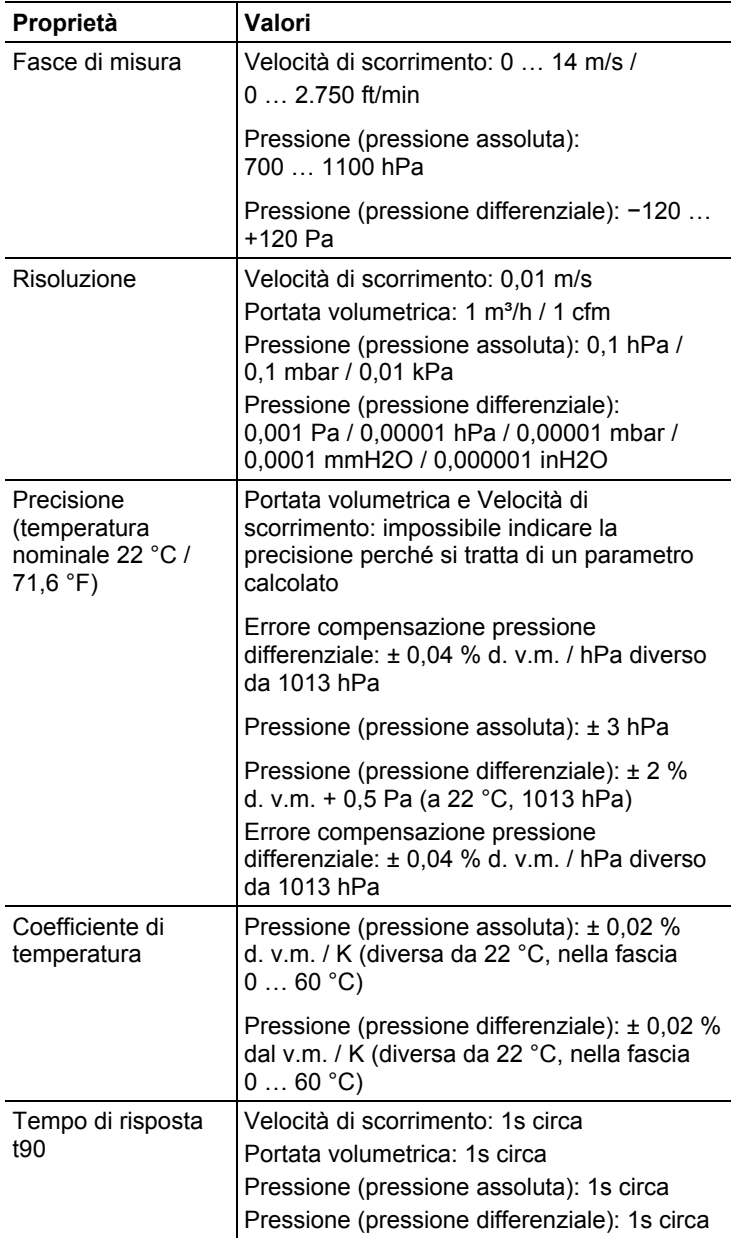

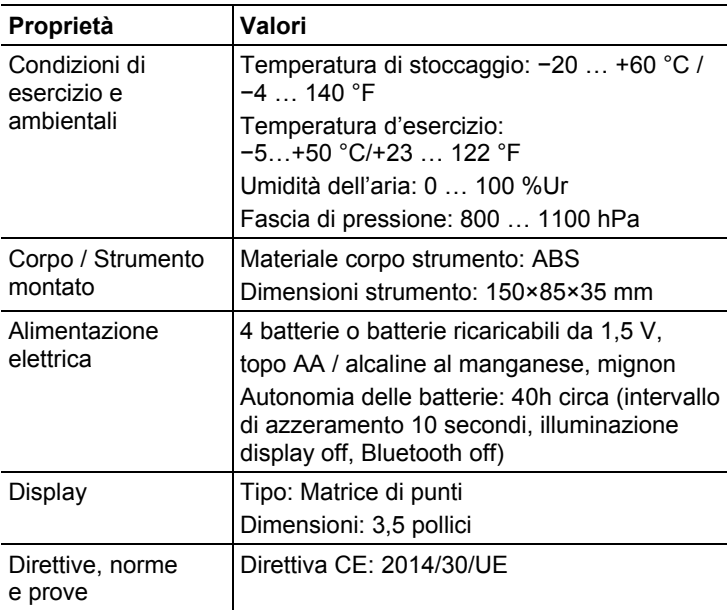

# **5 Descrizione del prodotto**

## **5.1. Panoramica**

### **Panoramica strumento testo 420**

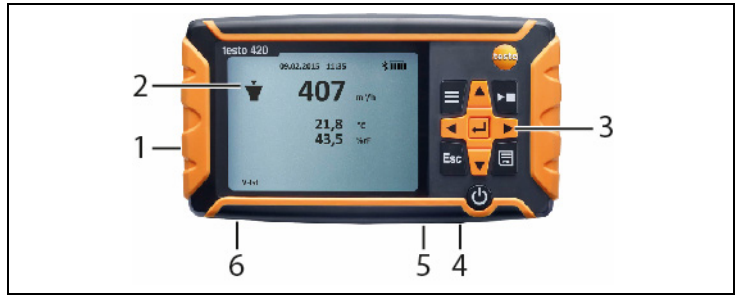

- 1 Vano batterie sul retro dello strumento
- 2 Display
- 3 Tasti di comando
- 4 Interfaccia sonda DIN mini (solo per utilizzo sullo zoccolo di misura)
- 5 Porta USB micro
- 6 Attacco per la misura della pressione

### **Simboli di stato:**

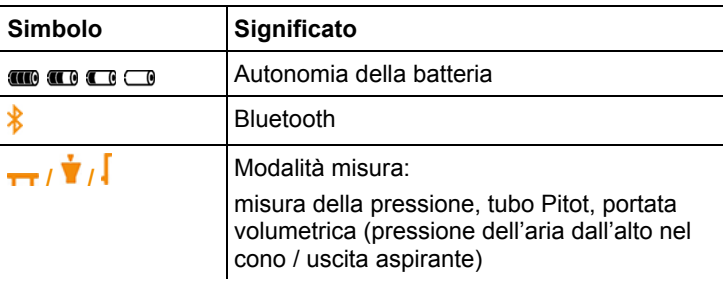

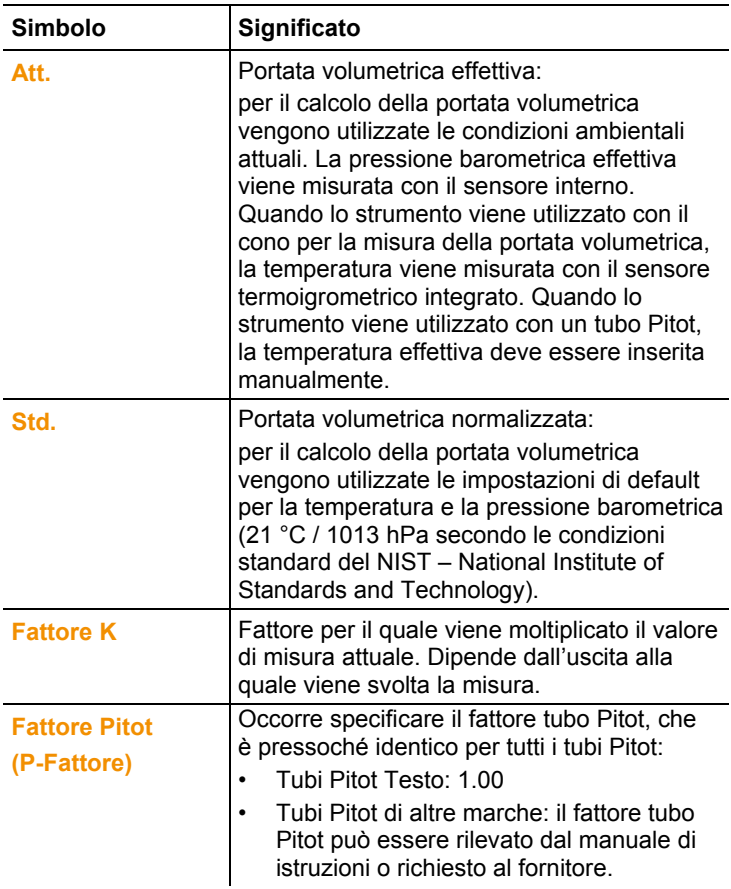

## **Tasti di comando**

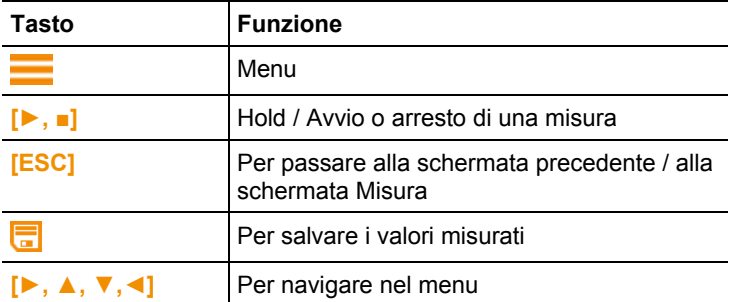

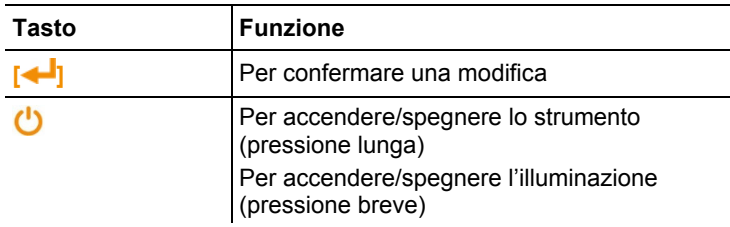

# **6 Prima di utilizzare lo strumento**

### **Inserimento delle batterie monouso/ricaricabili**

- 1. Aprire il vano batterie.
- 2. Inserire le batterie monouso o ricaricabili (4 batterie 1,5 V AA/ LR6 fornite in dotazione).
- 3. Chiudere il vano batterie.

Rimuovere le batterie monouso/ricaricabili dallo strumento se si prevede di non utilizzarlo per lunghi periodi di tempo.

### **Come effettuare la configurazione**

- 1. Premere  $\equiv$  per accedere al menu.
- 2. Con **►, ▲, ▼, ◄** selezionare l'opzione desiderata.

### *Funzioni dei tasti*

 $\bullet$ Ť

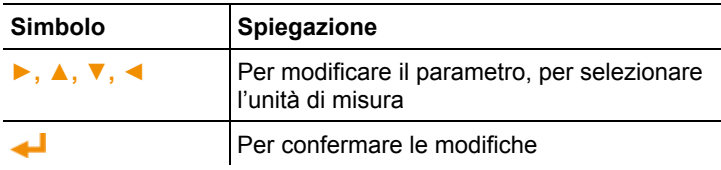

### **Parametri impostabili**

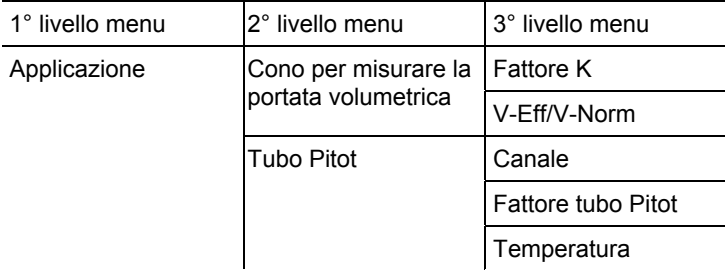

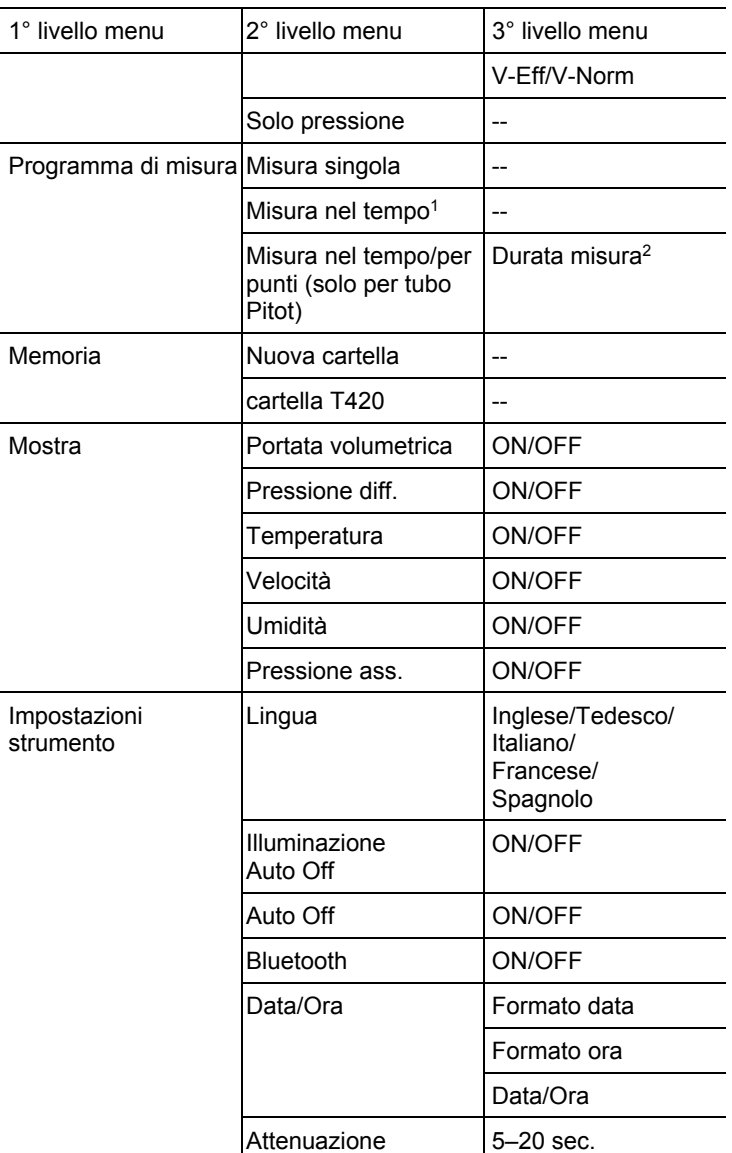

<sup>1</sup> Max. 15 minuti, ciclo di misura 1 secondo

<sup>2</sup> Max. 25 punti e 1 minuto per punto.

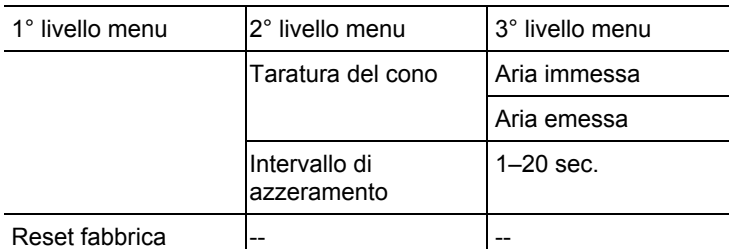

# **7 Utilizzare il prodotto**

## **7.1. Attivazione e disattivazione della funzionalità Bluetooth®**

 $\mathbf{i}$ Per poter stabilire una connessione via Bluetooth è necessario un tablet o uno smartphone sui quali sia già stata installata l'app Testo **testo 420**.

> L'app può essere scaricata dallo store del vostro dispositivo (AppStore o Play Store).

Informazioni sulla compatibilità sono disponibili nel relativo store.

 $\mathbf i$ Le misure possono essere svolte tramite l'app e salvate nella memoria dello strumento. Mentre viene stabilita la connessione Bluetooth con il dispositivo mobile, sullo strumento stesso la modalità misura e la funzione di salvataggio non sono disponibili.

## **Attivazione della funzionalità Bluetooth**

- 1. Mantenere premuto **▲** per 3 sec**.**
- Sul display compare il simbolo Bluetooth, la funzionalità Bluetooth è attivata.
- Se non viene stabilita nessuna connessione, la funzionalità Bluetooth si disattiva dopo 10 min.

oppure

- 1. Premere **-> Impostazioni strumento -> Bluetooth**, con **►** e **▲/▼** sezionare Off. Confermare con .
- Sul display compare il simbolo Bluetooth, la funzionalità Bluetooth è attivata.
- Se non viene stabilita nessuna connessione, la funzionalità Bluetooth si disattiva dopo 10 min.

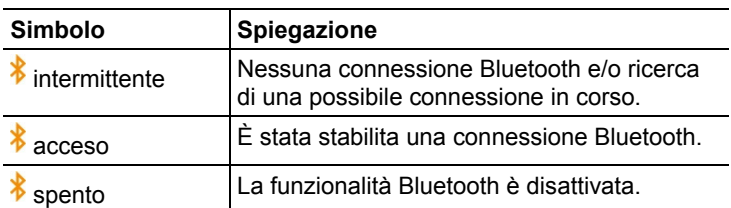

## **7.2. Impostazioni necessarie per misurare**

## **7.2.1. Attenuazione (valore medio mobile)**

Se i valori di misura oscillano fortemente, si consiglia di effettuare un'attenuazione. La fascia temporale dell'attenuazione può essere impostata manualmente tra 5 e 20 secondi.

- 1. Premere , quindi selezionare **Impostazioni strumento** e **Smorzamento**.
- L'attenuazione può essere impostata tra 5 e 20 secondi.

## **7.2.2. Taratura del cono**

Questa opzione è prevista per il salvataggio dei dati da parte del laboratorio che ha svolto la taratura. I dati di taratura specifici per il cono di misura, che possono essere specificati manualmente per l'aria immessa e l'aria emessa, hanno effetto diretto sui risultati della misura. Possibile l'inserimento di valori compresi tra 0,001 e 9,999.

- 1. Premere , quindi selezionare **Impostazioni strumento** e **Calibrazione cappa**.
- La taratura del cono può essere impostata per l'aria immessa e l'aria emessa.

## **7.2.3. Intervallo di azzeramento (azzeramento automatico)**

Il sensore di pressione svolge un azzeramento automatico a intervalli prestabiliti. Questi intervalli possono essere impostati attraverso l'opzione Azzeramento automatico.

- 1. Premere , quindi selezionare **Impostazioni strumento** e **Intervallo azzeram.**.
- L'intervallo di azzeramento può essere impostato tra 1 e 20 secondi.

## **7.3. Come misurare**

## **7.3.1. Misura con tubo Pitot**

- 1. Applicare i tubi flessibili allo strumento testo 420 e al tubo Pitot.
- 2. Premere **-** > **Applicazione** > **Tubo di Pitot**e impostare la geometria del canale, il fattore tubo Pitot e la temperatura, quindi selezionare tra V-Eff e V-Norm.
- 3. Selezionare il programma di misura desiderato.
- 4. Svolgere la misura.
- $\mathbf{i}$ Con un programma di misura continuo/punto per punto, il numero desiderato di punti di misura può essere registrato con **[►, ■]**. Per terminare la misura, mantenere premuto **[►, ■]** almeno per 3 s. Prima di poter terminare la misura, è necessario registrare almeno un punto di misura.
- 5. Premere **bu** per salvare i valori di misura. I valori di misura non salvati vengono persi quando si inizia una nuova misura.
- Vengono visualizzati la cartella di destinazione e il nome del file: confermare con  $\leftarrow$  per salvare i valori di misura con questo nome nella cartella selezionata.
- $\mathbf{i}$ Occorre specificare il fattore tubo Pitot, che è pressoché identico per tutti i tubi Pitot:
	- Tubi Pitot di Testo, fattore tubo Pitot: 1,00
	- Tubi Pitot diritti di Testo, fattore tubo Pitot: 0,67 Matrice di velocità 0699.7077, fattore tubo Pitot: 0,82

Se vengono utilizzati tubi Pitot di altre marche, il fattore tubo Pitot può essere rilevato dal manuale di istruzioni o richiesto al fornitore.

## **7.3.2. Misura della pressione differenziale**

- 1. Applicare i tubi flessibili agli attacchi + e dello strumento testo 420.
- 2. Premere -> **Applicazione** -> **Solo pressione**.
- 3. Svolgere la misura.
- 4. Premere **bu** per salvare i valori di misura. I valori di misura non salvati vengono persi quando si inizia una nuova misura.
- Vengono visualizzati la cartella di destinazione e il nome del file: confermare con **per salvare i valori di misura con** questo nome nella cartella selezionata.

# **7.4. Salvataggio**

 $\bullet$ 1

 $\bullet$ In una cartella è possibile salvare max. 99 misure. 1

- $> \equiv$  -> Memoria ->  $\blacktriangleleft$
- Sul display viene visualizzato l'elenco della cartelle. Con **N Nuova cartella** è possibile creare una nuova cartella.

È possibile creare max. 100 cartelle.

### **Apertura di una cartella**

- > Usando i tasti freccia, raggiungere la cartella desiderata e  $p$  premere  $\leftarrow$
- La cartella selezionata si apre e vengono visualizzati i singoli file.

### **Eliminazione di una cartella**

- 1. Usando i tasti freccia, raggiungere la cartella desiderata e premere  $\equiv$ .
- 2. Selezionare l'opzione **Elimina cartella** e confermare con  $\leftarrow$ .
- Sul display viene visualizzata la cartella da eliminare.
- 3. Confermare nuovamente con  $\leftarrow$  per eliminare la cartella, oppure annullare l'operazione con **Esc**.

### **Impostazione di una cartella di destinazione di default**

Con questa opzione è possibile impostare una cartella di destinazione da usare come cartella di default per salvare le varie misure.

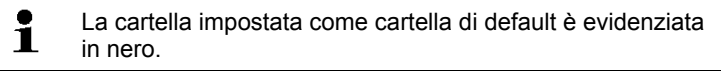

- 1. Usando i tasti freccia, raggiungere la cartella desiderata e premere  $\equiv$ .
- 2. Selezionare l'opzione **Imposta come cartella reg** e confermare  $con \leftarrow$ .
- La cartella selezionata è stata impostata come cartella di default.
- Questa cartella di default può essere nuovamente modificata durante la procedura di salvataggio.

# **7.5. Trasferimento dei valori di misura sul PC**

- $\mathbf{i}$ Lo strumento testo 420 viene rilevato dal PC come unità rimovibile. In caso di una possibile formattazione, accertarsi che sia sempre selezionato il file system "FAT".
- 1. Con l'aiuto del cavo USB, collegare lo strumento testo 420 al PC.
- Lo strumento testo 420 si accende automaticamente e sul PC compare una finestra: selezionare **Aprire la cartella**. Sul PC vengono visualizzate le cartelle e i file salvati nello strumento testo 420. I file sono disponibili nel formato \*.txt.

# **8 Manutenzione del prodotto**

# **8.1. Pulizia dello strumento**

- $\mathbf i$ Non utilizzare detergenti né solventi aggressivi! Utilizzare detergenti neutri oppure semplicemente acqua e sapone.
- > Se la custodia dello strumento è sporca, pulirla con un panno umido.

# **9 Consigli e risoluzione dei problemi**

## **9.1. Domande e risposte**

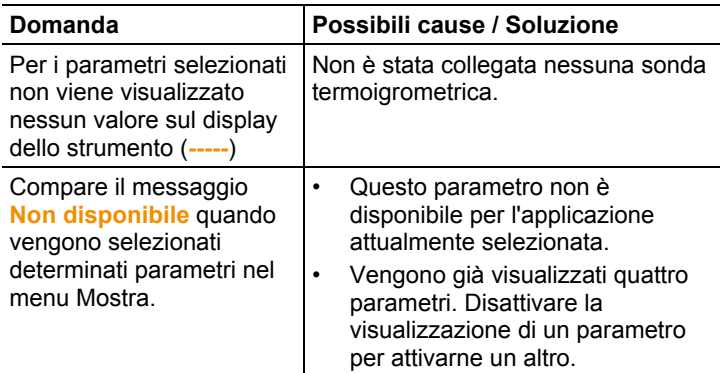

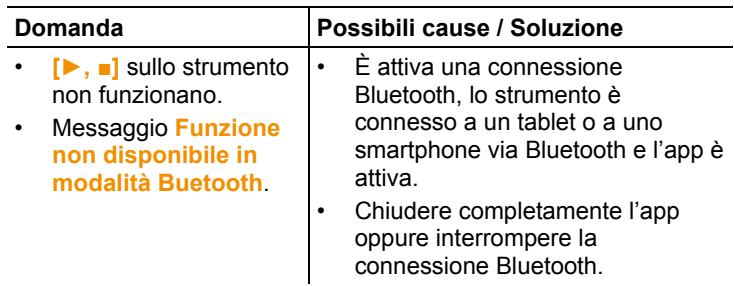

# **9.2. Accessori e pezzi di ricambio**

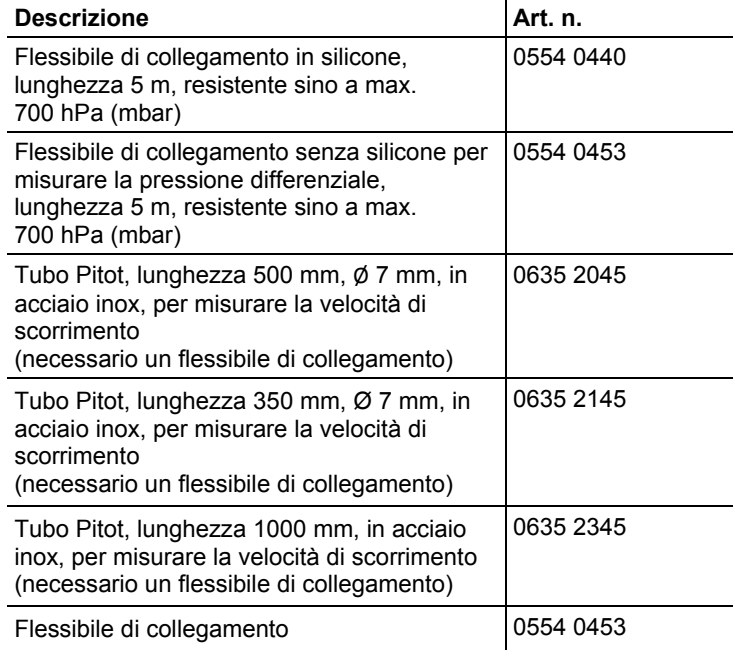

Un elenco completo di tutti gli accessori e ricambi è reperibile nei cataloghi dei prodotti o in internet all'indirizzo: www.testo.com

Per eventuali domande, rivolgersi al proprio rivenditore o al servizio assistenza testo. I dati di contatto sono riportati sul retro del presente documento o alla pagina Internet **www.testo.com/service-contact.** 

# **10 Omologazioni**

Si prega di osservare le seguenti informazioni nazionali specifiche sull'omologazione del prodotto.

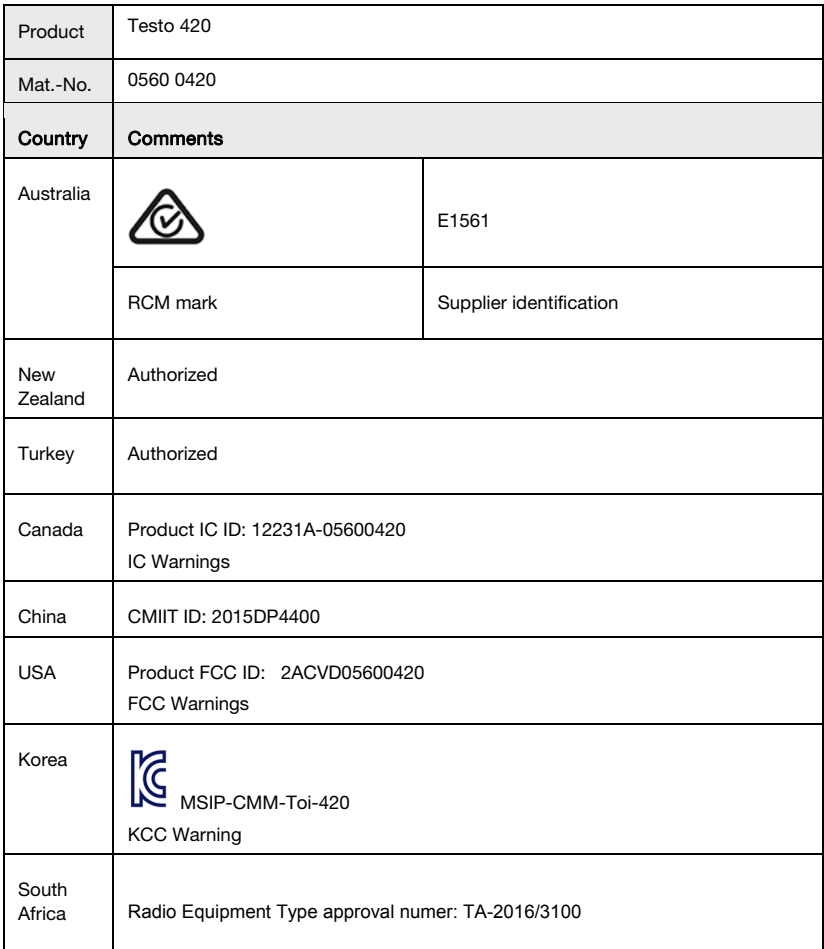

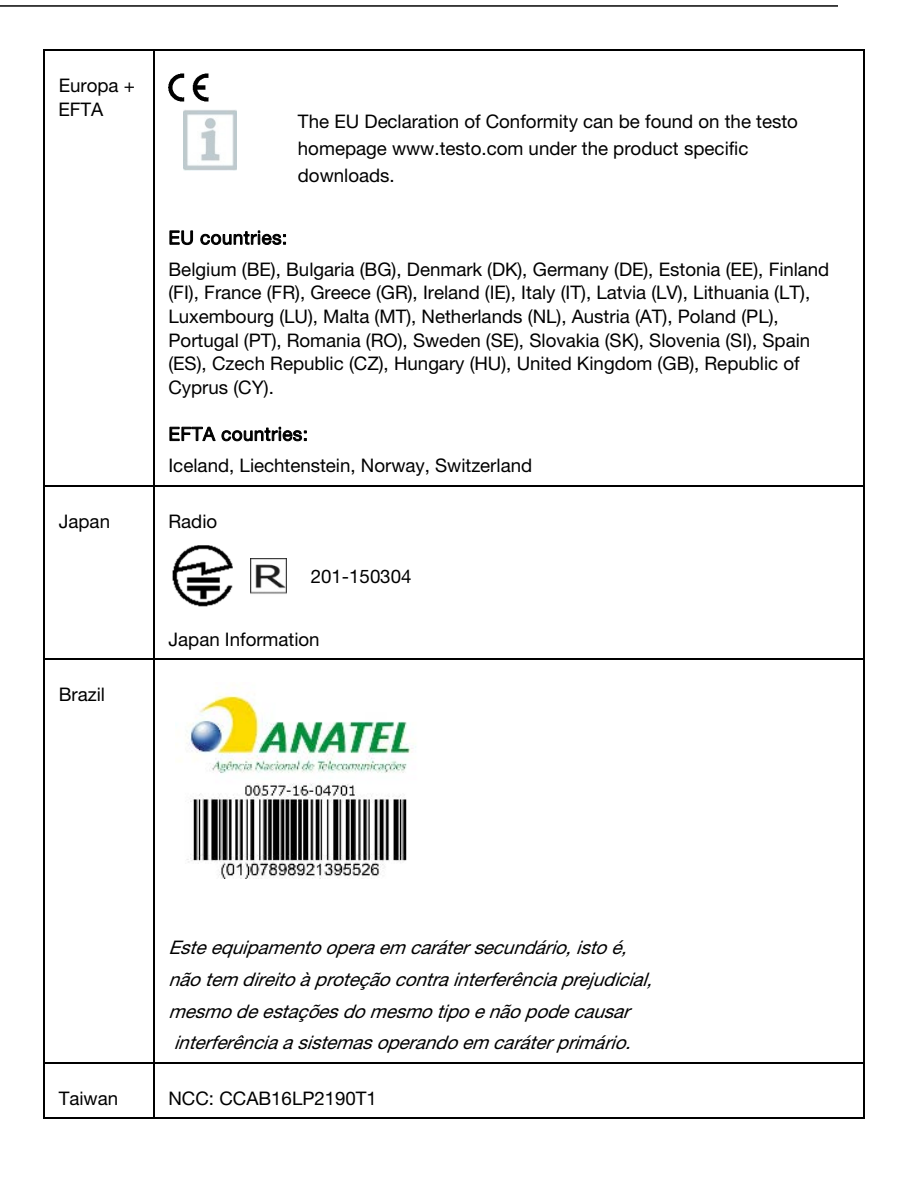

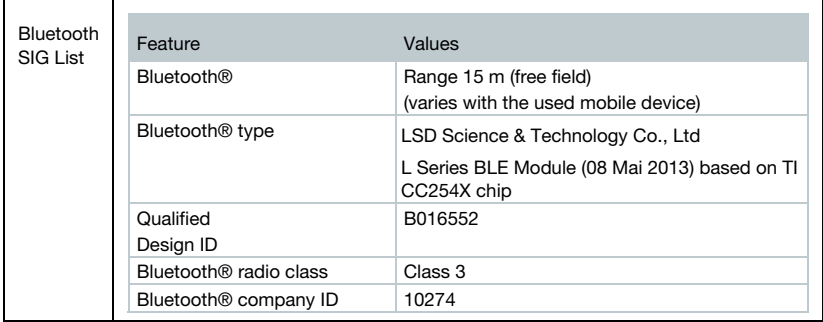

#### IC Warnings

This instrument complies with Part 15C of the FCC Rules and

Industry Canada RSS-210 (revision 8). Commissioning is subject to

the following two conditions:

- (1) This instrument must not cause any harmful interference and
- (2) this instrument must be able to cope with interference, even if

this has undesirable effects on operation.

Cet appareil satisfait à la partie 15C des directives FCC et au standard Industrie Canada RSS-210 (révision 8). Sa mise en service est soumise aux deux conditions suivantes :

(1) cet appareil ne doit causer aucune interférence dangereuse et

(2) cet appareil doit supporter toute interférence, y compris des interférences qui provoquerait des opérations indésirables.

#### FCC Warnings

Information from the FCC (Federal Communications Commission)

#### For your own safety

Shielded cables should be used for a composite interface. This is to ensure continued protection against radio frequency interference.

#### FCC warning statement

This equipment has been tested and found to comply with the limits for a Class C digital device, pursuant to Part 15 of the FCC Rules. These limits are designed to provide reasonable protection against harmful interference in a residential installation. This equipment generates, uses and can radiate radio frequency energy and, if not installed and used in accordance with the instructions, may cause harmful interference to radio communications. However, there is no guarantee that interference will not occur in a particular installation. If this equipment does cause harmful interference to radio or television reception, which can be determined by turning the equipment off and on, the user is encouraged to try to correct the interference by one or more of the following measures:

- Reorient or relocate the receiving antenna.
- Increase the separation between the equipment and receiver.
- Connect the equipment into an outlet on a circuit different from that to which the receiver is connected.
- Consult the dealer or an experienced radio/TV technician for help.

#### Caution

Changes or modifications not expressly approved by the party responsible for compliance could void the user's authority to operate the equipment. Shielded interface cable must be used in order to comply with the emission limits.

#### Warning

This device complies with Part 15 of the FCC Rules.

Operation is subject to the following two conditions:

(1) this device may not cause harmful interference, and

(2) this device must accept any interference received,

including interference that may cause undesired operation.

#### **KCC Warning**

해당 무선 설비는 운용 중 전파혼신 가능성이 있음

#### **Japan Information**

当該機器には電波法に基づく、技術基準適合証明等を受けた特定無線設備を装着してい る。

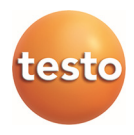

## **Testo SE & Co. KGaA**

Testo-Straße 1 79853 Lenzkirch Germany Tel.: +49 7653 681-0 Fax: +49 7653 681-7699 E-Mail: info@testo.de www.testo.de